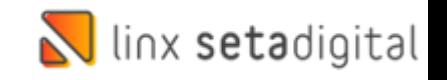

## Vendas E-commerce Na Santa Lolla

Na Santa Lolla temos a empresa E-commerce além da Empresa considerada Loja Santa Lolla. Todas as vendas que vêm do Site **sempre** irão entrar na base E-commerce.

• No Menu inicial do Seta, após inserirmos o Usuário e Senha, podemos optar pelo **F5** no teclado, iremos encontrar todas as opções de lojas, inclusive a Ecommerce:

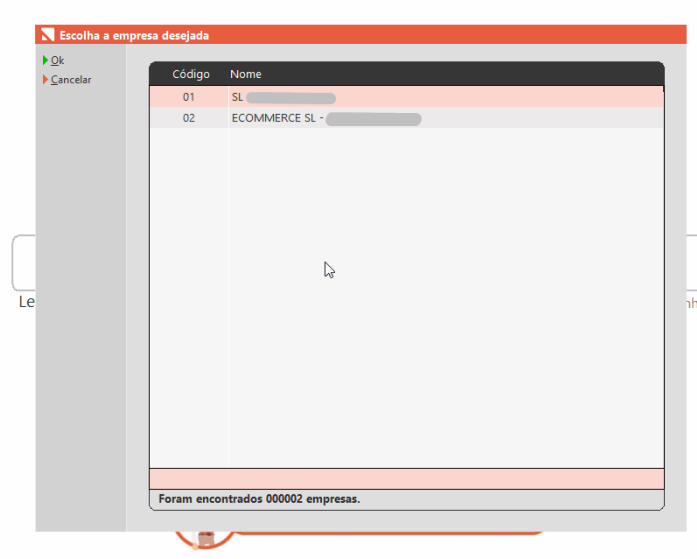

- Para localizar as vendas, vamos acessar as vendas E-commerce em:
- ➢ Retaguarda-> Vendas -> E-commerce

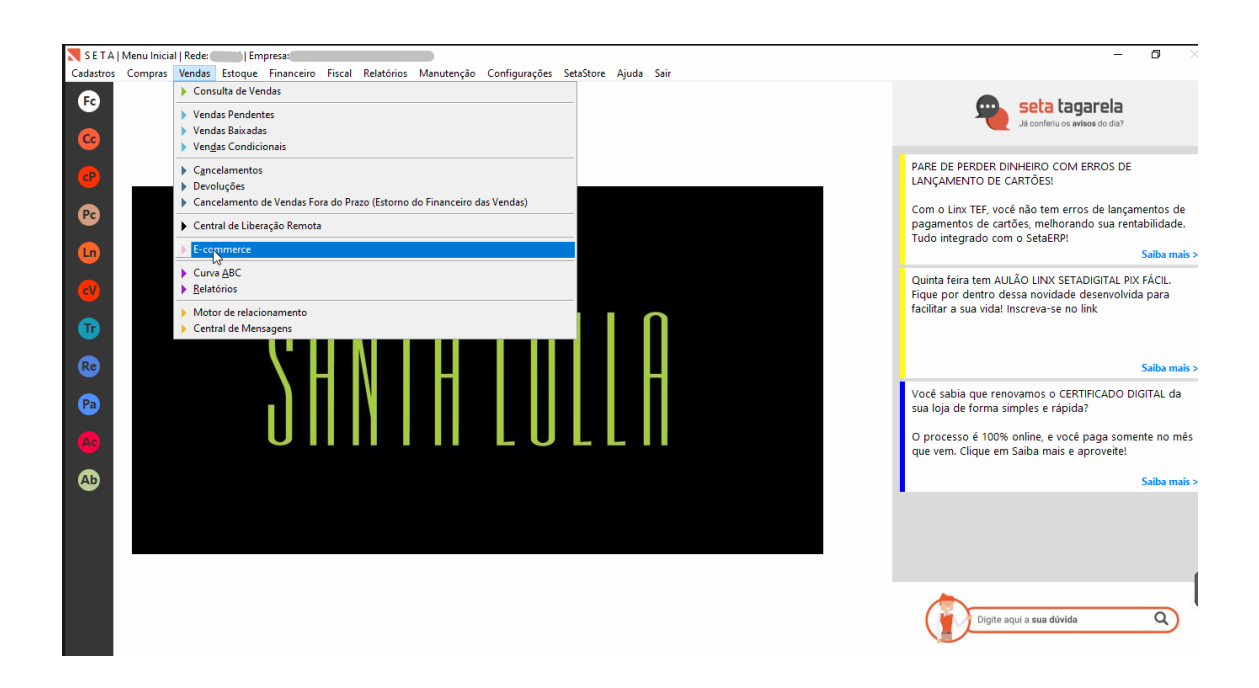

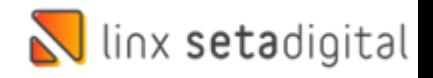

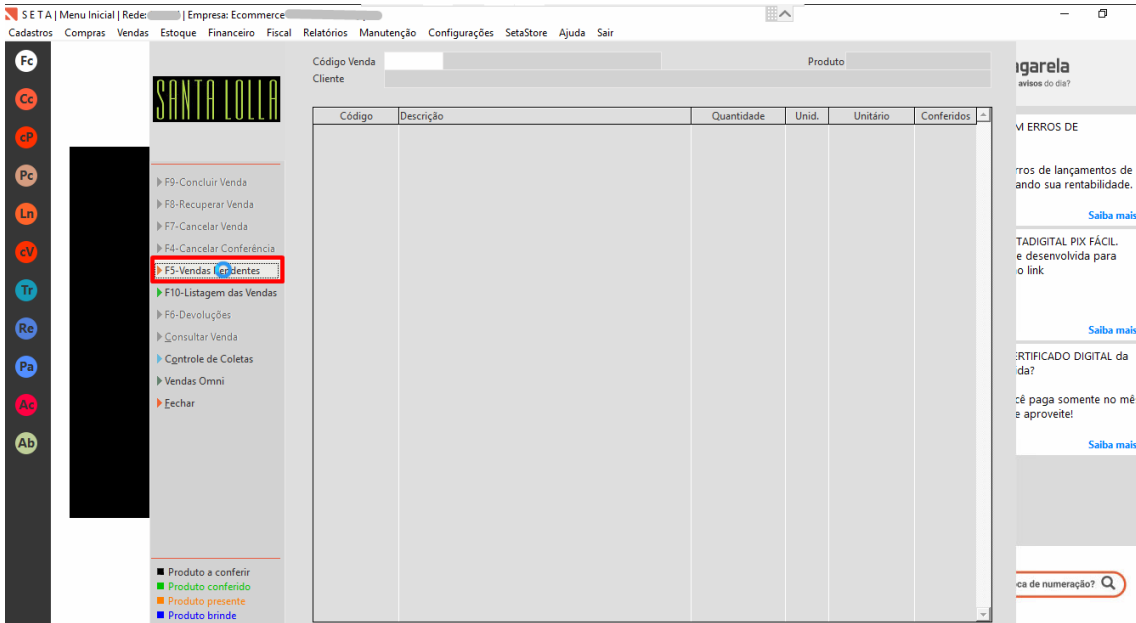

• Nessa tela vamos em: **Vendas Pendentes**

- Você deverá alterar os filtros:
- ➢ Status da venda para: **Pendente**
- ➢ Status de pagamento para: **Aguardando conferência**

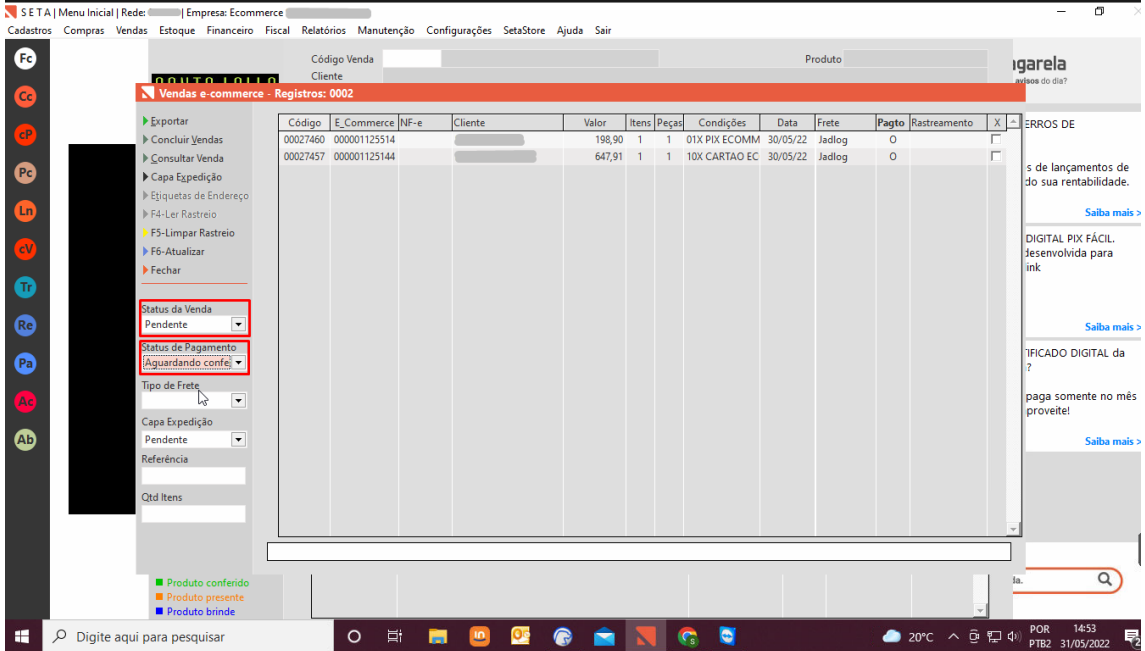

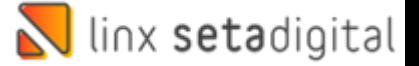

- Agora você já visualizará os pedidos dos clientes, deverá fazer o seguinte processo para poder baixar esse pedido:
- ➢ **Selecione** o pedido
- ➢ Opte por **Exportar**

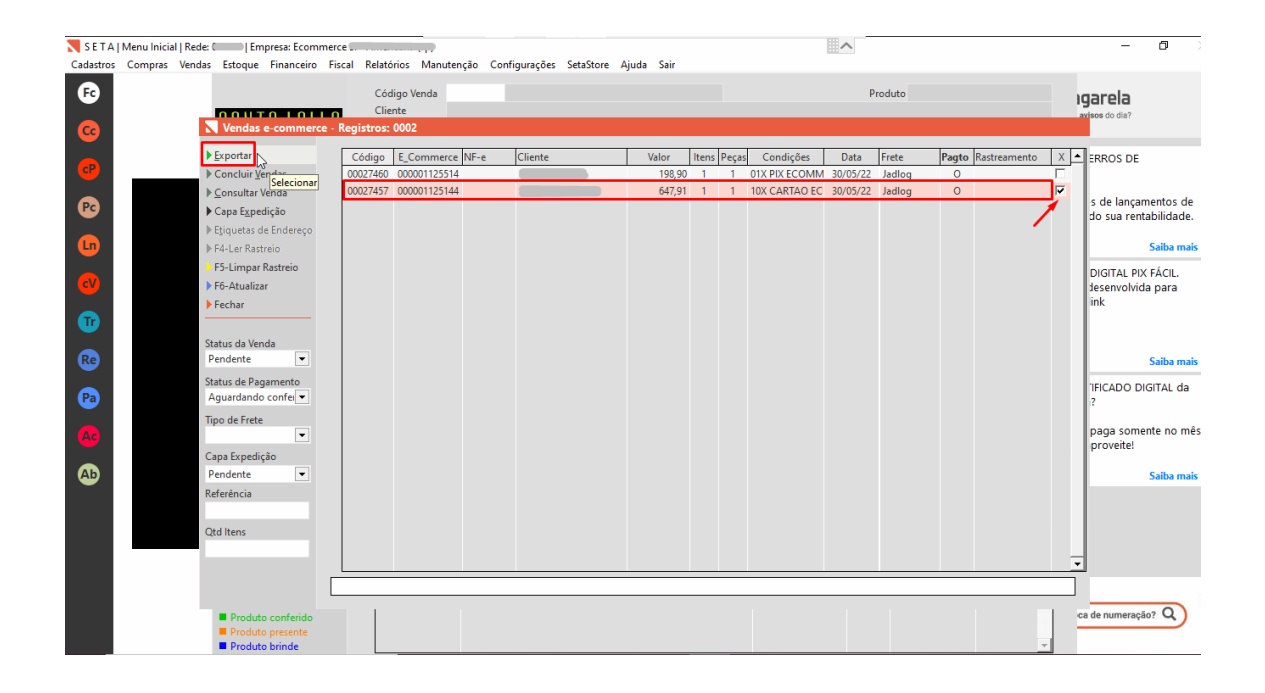

• Feito isso você deverá **bipar** ou **digitar** o código de barras do produto no campo Produto.

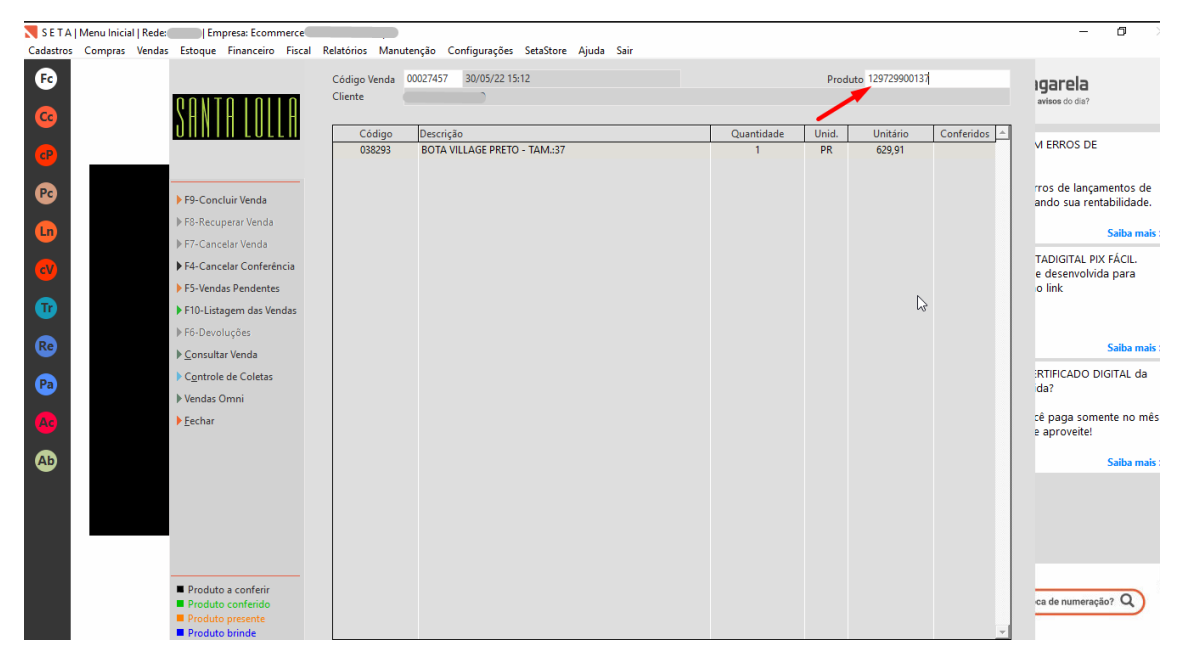

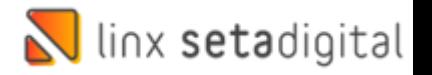

• Se o produto digitado estiver correto vai aparecer o **check** de **conferido**, agora é só **Concluir a venda**

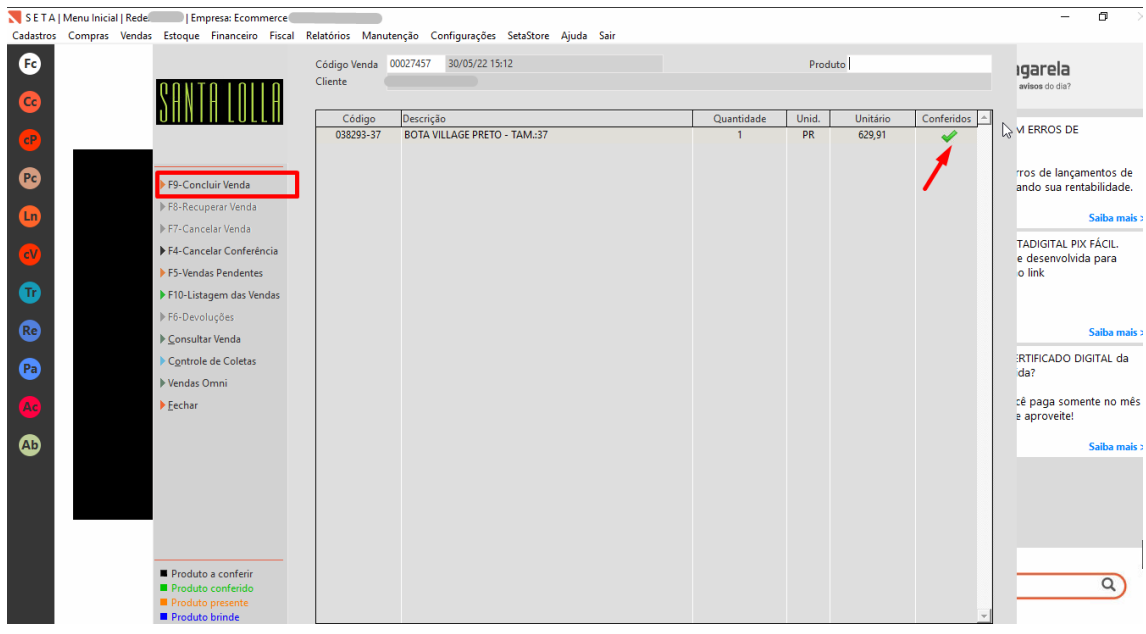

• Dessa maneira é só gerar a Nota fiscal, clicando em **Emitir**

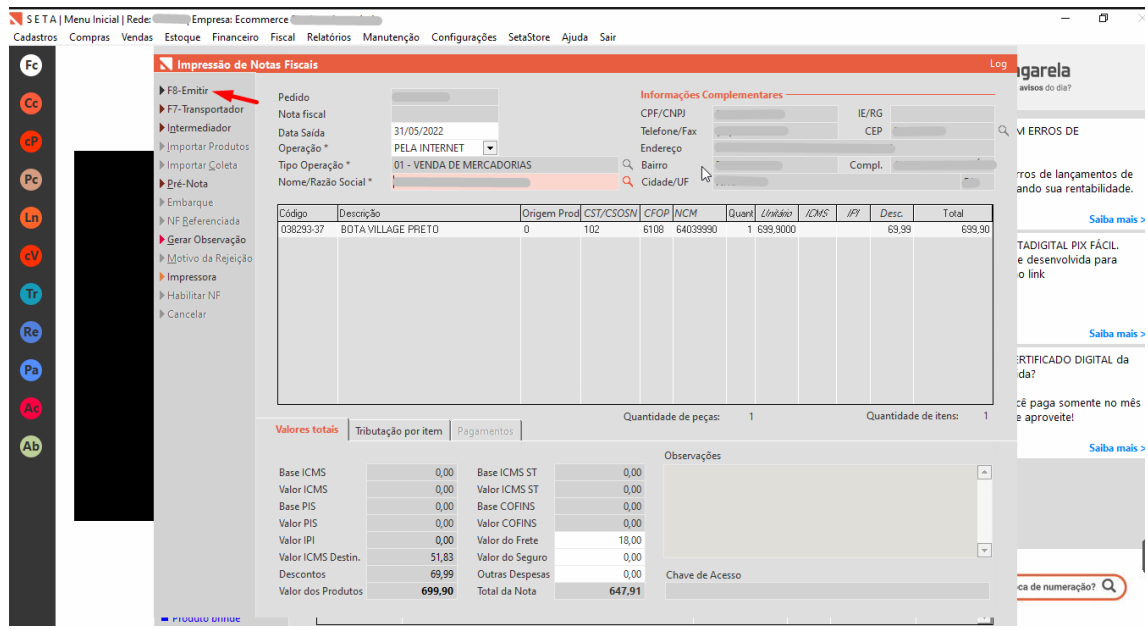

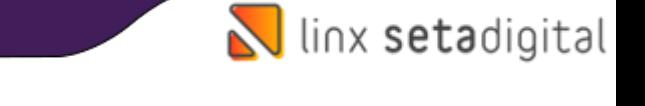

• E para finalizar após gerar a Nota Fiscal, você poderá imprimir, **Exportar XML**, **Salvar** em **PDF**

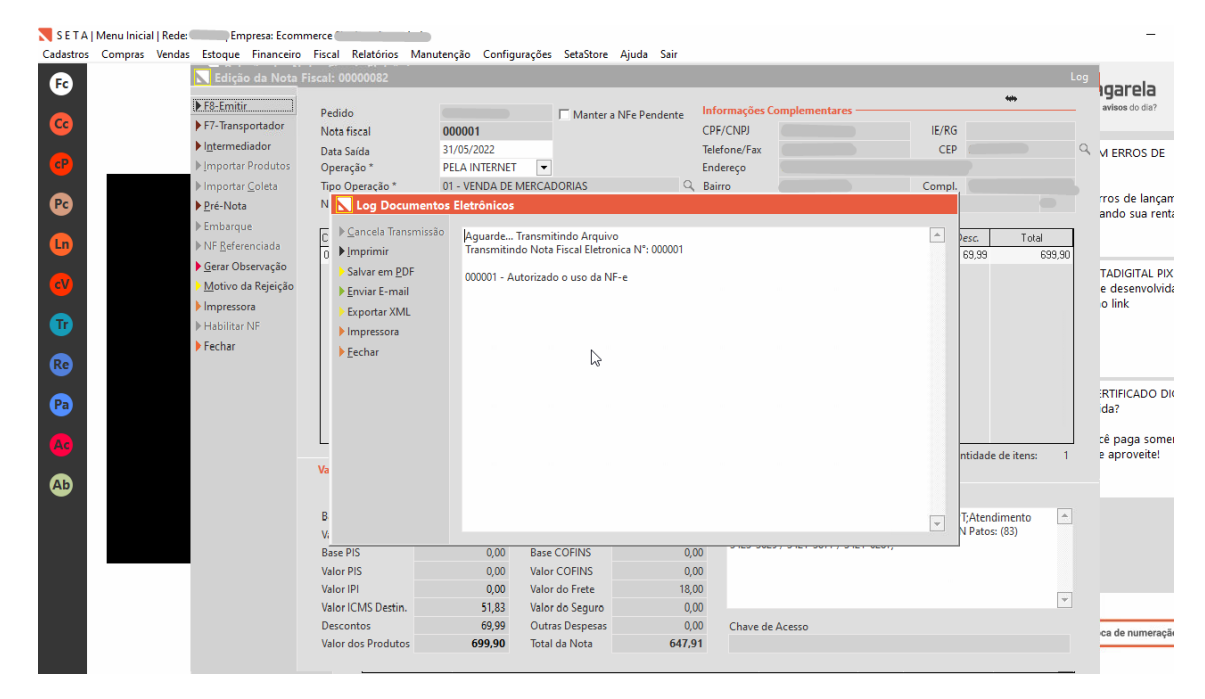

**Edição e Revisão: Luciane Schlichting 01/06/2022**